## Guía de preinscripción de primera clase de Pre-K para 2024-2025

1. Usando cualquier dispositivo conectado a Internet, vaya a Welcome to Alabama First Class Pre-K Pre-Registration https://prek.alaceed.alabama.gov/.  $\mathbf{X}$ iave already created an Esta es la página de destino. Hoy to pre-register for First Class Pre-K: Haga clic en el globo terráqueo junto a "EN" en la ss<br>spell names and other inform<br>same household may be ent esquina superior derecha de la pantalla para seleccionar Español y que el formulario se muestre en español.st Class Pre-K Site(s) **OD** EN English Español on of Res its of Rai 2. Para buscar sitios de First Class Pre-K, haga clic en "Buscar sitios" o comience la preinscripción haciendo clic en "Crear una cuenta para comenzar la preinscripción". Discover First Class Pre-K sites near you! Enter your zip code or complete street 3. Para buscar, ingrese un código postal o una address including your city and state. dirección completa en el cuadro de búsqueda.

Una lista y una vista de mapa mostrarán los sitios cercanos a la dirección, así como la distancia desde ella.

- 4. Los sitios se pueden seleccionar haciendo clic en el corazón para que aparezcan en la aplicación de preinscripción. Para obtener más información sobre el sitio, haga clic en "Ver más información". El mapa es interactivo y se acercará o alejará para cambiar el área que se está viendo.
- 5. Después de seleccionar "Pre-Registro", ingrese la fecha de nacimiento del niño para verificar la elegibilidad según la edad y el año escolar.
- 6. Una vez que se verifique la elegibilidad, cree una cuenta para padres ingresando la información solicitada.

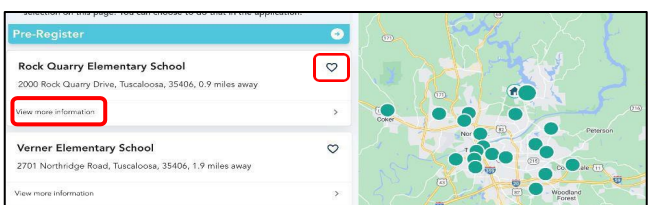

First, let's determine if your child is eligible for First Class Pre-K based on his/her age. Please enter your child's date of birth. Child's DOB \* **Birth Month Birth Day Birth Year** 

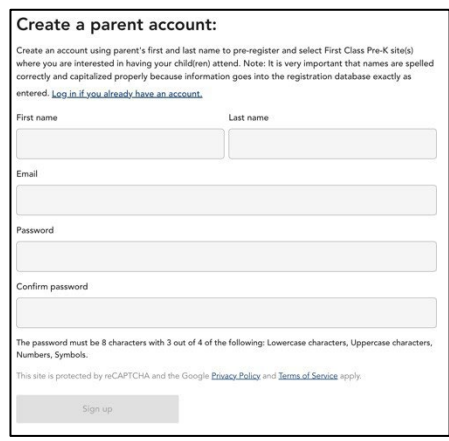

7. El proceso de preinscripción permitirá que se cargue una copia del certificado de nacimiento del niño y un comprobante de residencia, o que se presenten en el sitio del programa en una fecha posterior *(el Condado de Elmore no requiere que se carguen documentos antes del sorteo).*

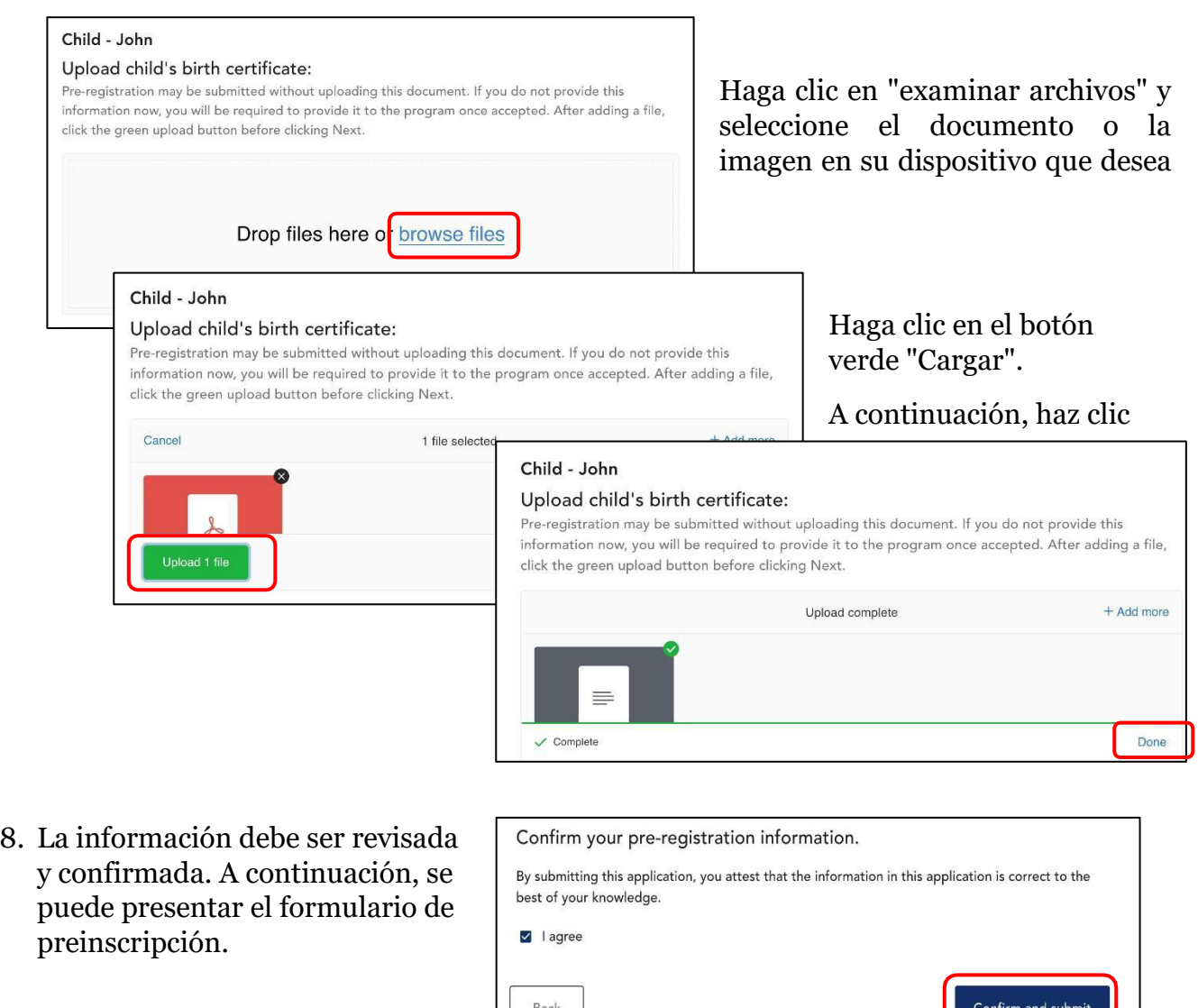

## Correo electrónico automático de confirmación de preinscripción

Cuando se envíe el formulario de preinscripción, se enviará un correo electrónico de confirmación a la dirección de correo electrónico de los padres proporcionada. También se enviarán correos electrónicos separados a esta dirección confirmando la preinscripción en cada sitio. **La selección aleatoria del condado de Elmore se llevará a cabo el 21 de marzo a las 3 p.m. a través de Facebook Live.** Los correos electrónicos de notificación informando si el nombre del niño fue seleccionado o en la lista de espera se enviarán entre el 16 y el 18 de abril.

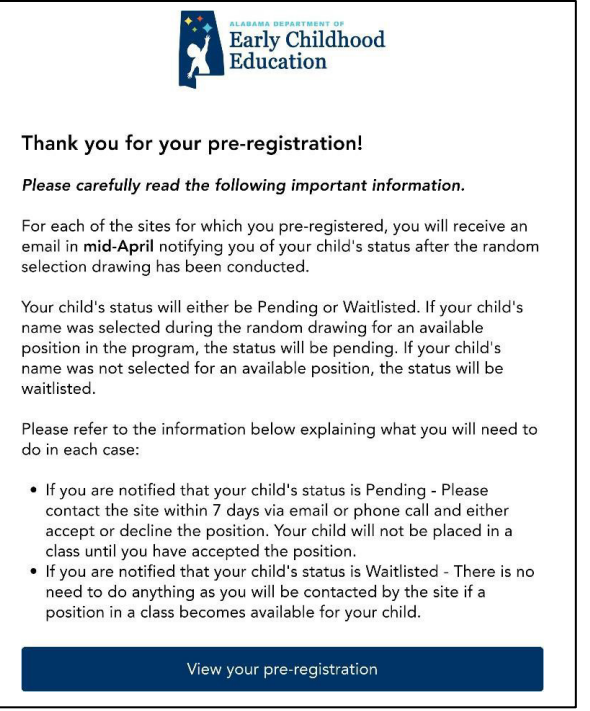